# **Vorwort**

Windows 8 begeistert und separiert zugleich. Ein stabiles Betriebssystem als Basis, aber eine neue Bedienoberfläche, mit der nicht jeder auf Anhieb klar kommt. Dafür fehlen das Startmenü auf dem Desktop und andere hilfreiche Funktionen aus früheren Windows-Versionen. Auch der Übergang von Windows 8 auf Windows 8.1 wird daran wenig ändern. Beim Schreiben dieses Manuskripts habe ich etwa eineinhalb Jahre mit diversen Windows 8-Versionen gearbeitet und hatte auch Zugriff auf Windows 8.1.

Zudem bin ich als Community-Moderator in den Microsoft Answers-Foren zu Windows unterwegs, um Benutzern bei Problemen mit Rat und Tat weiterzuhelfen. In dieser Zeit habe ich mir eine Sammlung an Tipps, Tricks und Verhaltensregelungen erarbeitet, die gute Dienste beim effizienten Umgang mit Windows 8 und 8.1 leisten. Da gibt es kleine Tricks, um das Betriebssystem gezielt auf eine Maschine zu bringen oder um Einstellungen gemäß den eigenen Wünschen anzupassen. Auch die Optimierung bestimmter Abläufe, das Entdecken unbekannter Funktionen, das Beheben von Problemen oder die Erweiterung der Funktionalität des Betriebssystems durch kleine Eingriffe oder sinnvolle Zusatzsoftware gehören mittlerweile zum Alltag.

Auf den folgenden Seiten habe ich Tipps, Tricks und nützliche Hintergrundinformationen zusammengetragen, die sowohl dem gelegentlichen Benutzer als auch erfahrenen Profis Hilfestellung beim täglichen Umgang mit Windows 8 (Basis- als auch Pro-Version) geben sollen. Wichtig war mir dabei, dass möglichst viele Anpassungen mit Windows-Bordmitteln machbar oder kostenlos nutzbar sind. Einiges erfordert allerdings zusätzliche Tools. Das Buch enthält die notwendigen Angaben, wo diese Tools aus dem Internet heruntergeladen und wie sie eingesetzt werden können. Natürlich gibt es auch jede Menge Infos zu Registry-Hacks für Insider – allerdings nur an den Stellen, wo dies sinnvoll oder notwendig ist.

Bedenken Sie aber, dass alle Anpassungen auf Ihr eigenes Risiko erfolgen. Weder ich als Autor noch der Verlag können eine Haftung, Gewährleistung oder Unterstützung bieten. Trotzdem wird Ihnen dieses Buch sicherlich wertvolle Hinweise und Hilfen geben. Über das Inhalts- und die beiden Stichwortverzeichnisse können Sie leicht bestimmte Problemstellungen recherchieren. Das Buch erlaubt andererseits ein Schmökern, um neue Aha-Effekte zu erleben und unbekannte Seiten des Betriebssystems aufzudecken.

Ihnen, liebe Leserin und lieber Leser, wünsche ich viel Spaß und Erfolg im Umgang mit dem Buch und Windows.

Günter Born

## **Über dieses Buch**

Dieses Buch befasst sich mit den Feinheiten und Interna von Microsoft Windows 8 und 8.1. Die Tipps können größtenteils sowohl in der Core (Basis)- als auch in der Pro-Version sowie ggf. in der Enterprise-Version von Windows 8 und 8.1 sowie unter Windows RT eingesetzt werden. Nachfolgend finden Sie einige Hinweise, für wen dieses Buch geschrieben wurde und wie Sie damit arbeiten.

### **Für wen dieses Buch geschrieben wurde**

Dieses Buch wendet sich an alle Windows-Anwender, die das Betriebssystem besser nutzen und an eigene Bedürfnisse anpassen möchten oder auf Probleme beim Arbeiten stoßen. Viele Tipps und Informationen werden dabei in einer Form präsentiert, die auch ohne tiefere Fachkenntnisse eine schrittweise Anwendung ermöglichen. Profis finden genügend Hintergrundinformationen, um neue Ansätze verfolgen oder erweitertes Fachwissen erwerben zu können.

#### **Was Sie sonst noch wissen sollten**

Das Buch kann natürlich von der ersten bis zur letzten Seite durchgearbeitet werden. Andererseits aber erhalten Sie über das Inhaltsverzeichnis und die beiden unterschiedlichen Stichwortverzeichnisse einen schnellen Zugriff auf die behandelten Einzelthemen und können so gezielt das Sie speziell interessierende Thema auswählen.

Menübefehle, Registrierungseinträge, Webadressen etc. wurden in diesem Buch mit speziellen Formaten ausgezeichnet (z.B. Kursivschrift) und so vom umgebenden Text hervorgehoben. Diese Art der Auszeichnung ließ sich aber an einigen Stellen nicht verwenden, und ich habe die betreffenden Begriffe in sogenannte französische Anführungszeichen (z.B. »Günter Born«) gestellt. Bei Suchmustern für die Google- oder Windows-Suche (z.B. »"Günter Born" site:de«) dürfen Sie die zur Hervorhebung benutzten französischen Anführungszeichen »« natürlich nicht mit eintippen.

Besonders beachtenswerte Abschnitte sind in den jeweiligen Kapiteln folgendermaßen hervorgehoben:

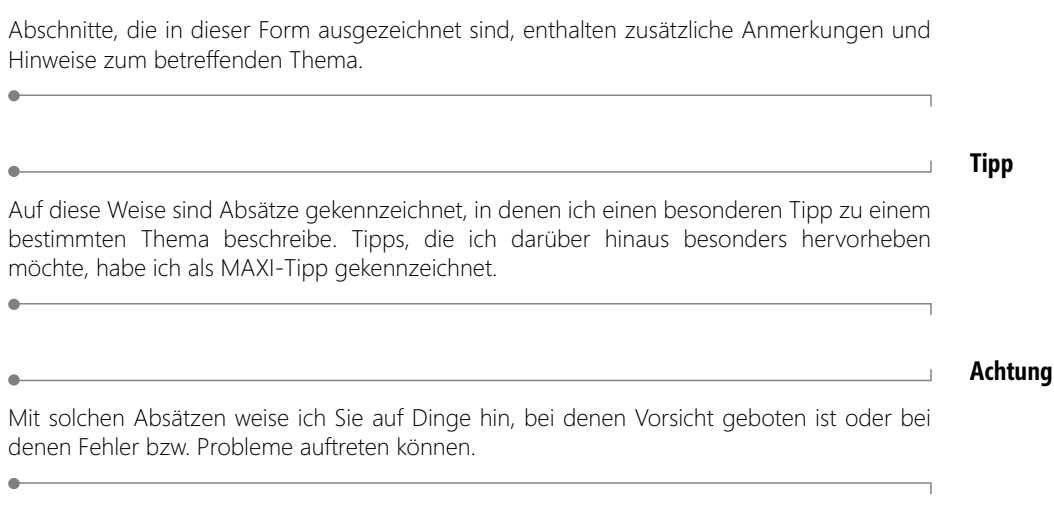

**Hinweis**

Um Programme zu installieren oder Anpassungen an der Registrierung vorzunehmen, benötigen Sie in der Regel Administratorrechte. Die Zuweisung dieser Rechte erfolgt sowohl bei Administrator- als auch bei Standardbenutzerkonten. Falls Sie unter Standardkonten arbeiten und die Benutzerkontensteuerung aufgerufen wird, bezieht sich der Kontext beim Installieren auf die Umgebung des beim Aufruf angegebenen Administratorkontos (und nicht auf das bei der Benutzeranmeldung angegebene Standardkonto)!

Im Buch beschreibe ich zudem grundsätzlich den Standardweg zum Aufruf bestimmter Funktionen. Diese lassen sich meist schneller über die Windows-Startseite aufrufen, indem Sie einfach den gewünschten Funktionsnamen eintippen. Ich werde aber nach Möglichkeit in den verschiedenen Abschnitten auf diese Sachverhalte hinweisen. Weiterhin wird vorausgesetzt, dass Sie unter Standardbenutzerkonten arbeiten und administrative Berechtigungen über die Benutzerkontensteuerung anfordern.

#### **Hinweis**

Das Buch deckt sowohl Windows 8 als auch Windows 8.1 ab. Wenn im Text Bezug auf Windows, Windows 8 oder Windows 8.x genommen wird, beziehen sich die Ausführungen jeweils auf beide Betriebssystemversionen. Nur an einigen wenigen Stellen gehe ich auf Windows 8-Funktionen ein, die in Windows 8.1 entfallen sind (zur besseren Kenntlichmachung als Windows 8.0 bezeichnet), oder auf Windows 8.1-Funktionen, die neu ins Betriebssystem eingeflossen sind.

Im Buch beziehe ich mich an zahlreichen Stellen auf Webseiten oder Artikel in meinem Blog (*blog.borncity.com*), in denen Sie hilfreiche Zusatzinformationen finden. Um Ihnen den Zugriff auf diese Webseiten zu erleichtern, finden Sie hinter Webadressen Angaben der Art [Ms236-K01-01]. Es handelt sich um einen Zugriffscode, wobei »K01« die Kapitelnummer angibt.

Auf der Supportseite zu diesem Buch finden Sie wahlweise unter *www.microsoftpress.de/support/9783866452367* oder unter *http://msp.oreilly.de/support/2412/793* eine ausführliche Linkliste, die Sie auf Ihren Rechner herunterladen können. In dieser Liste sind sämtliche Links aufgeführt, die in diesem Buch angegeben sind, und Sie können so per einfachem Klick die Software bzw. jeweiligen Informationen bequem herunterladen, ohne lange Links eintippen zu müssen. Die Beispieldateien der Kapitel 10 bis 13 können Sie ebenfalls über die oben genannten Links herunterladen.